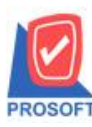

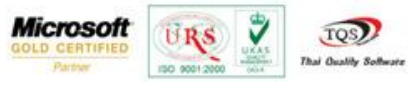

## **ระบบ Company Manager**

การกำหนดสิทธิ์ Security Administration เพิ่มเติมในส่วนของคำอธิบายภาษาอังกฤษ(Descriptioneng) เพื่อให้สะดวกต่อการกำหนด ส าหรับผู้ที่ใช้งานระบบเป็ นภาษาอังกฤษ

1.สามารถเข้าได้ที่ Company Manager > CM Utility Manager > Users and Password หรือสามารถเลือกที่แถบทางลัดที่รูป

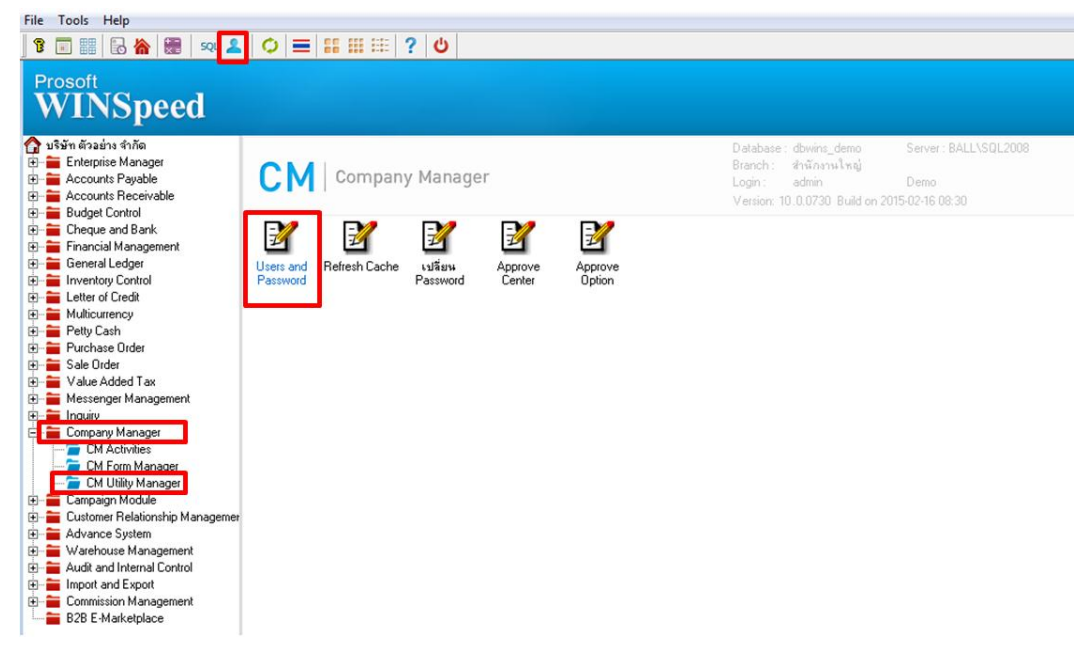

2.เลือกที่รูป ี่นี้ เพื่อกำหนดผู้ใช้ระบบและกลุ่มผู้ใช้ กด <sub>save</sub>ที่รูป ██ เพื่อบันทึกการกำหนด

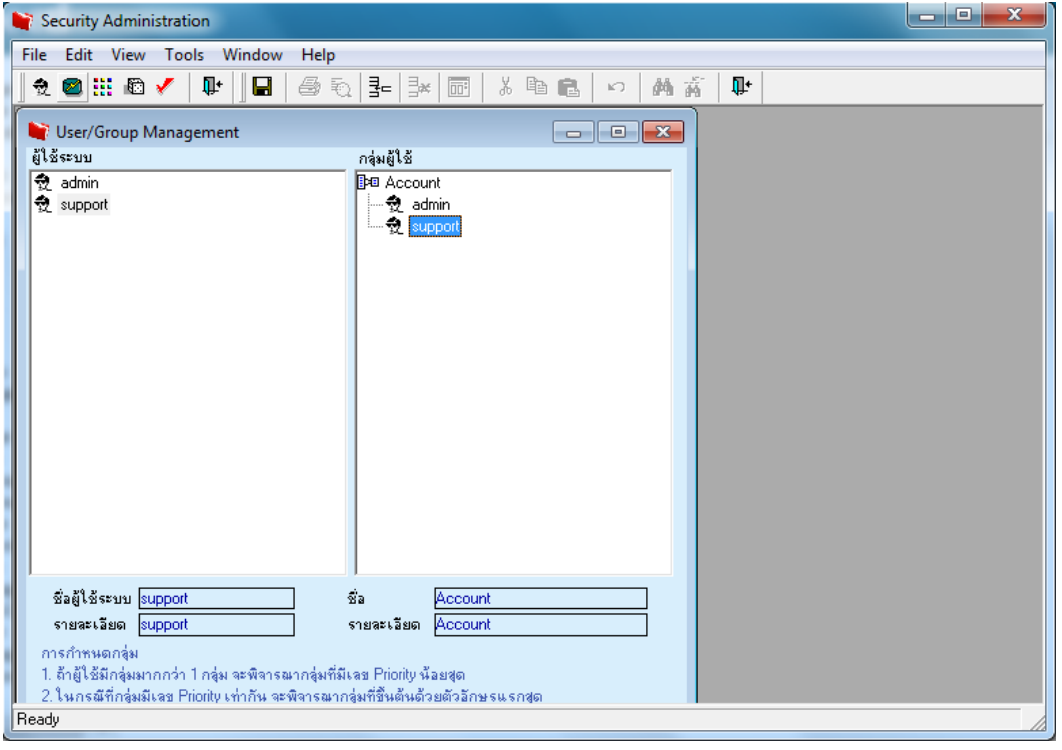

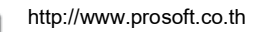

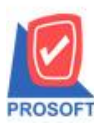

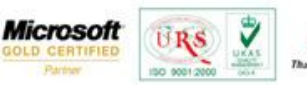

**TOS** 

3.หลังจากกำหนดสิทธิ์ผู้ใช้ระบบและกลุ่มผู้ใช้แล้วให้เลือกที่รูป **63** หรือกด File > การอนุญาต จากนั้นเลือกระบบที่ต้องการ

ก าหนดและหน้าต่างที่จะก าหนดสิทธิ์ (ในส่วน Descriptioneng เพิ่มเพื่อใหส้ะดวกต่อการกา หนดสา หรับผูใ้ชง้านเป็นภาษาองักฤษ)

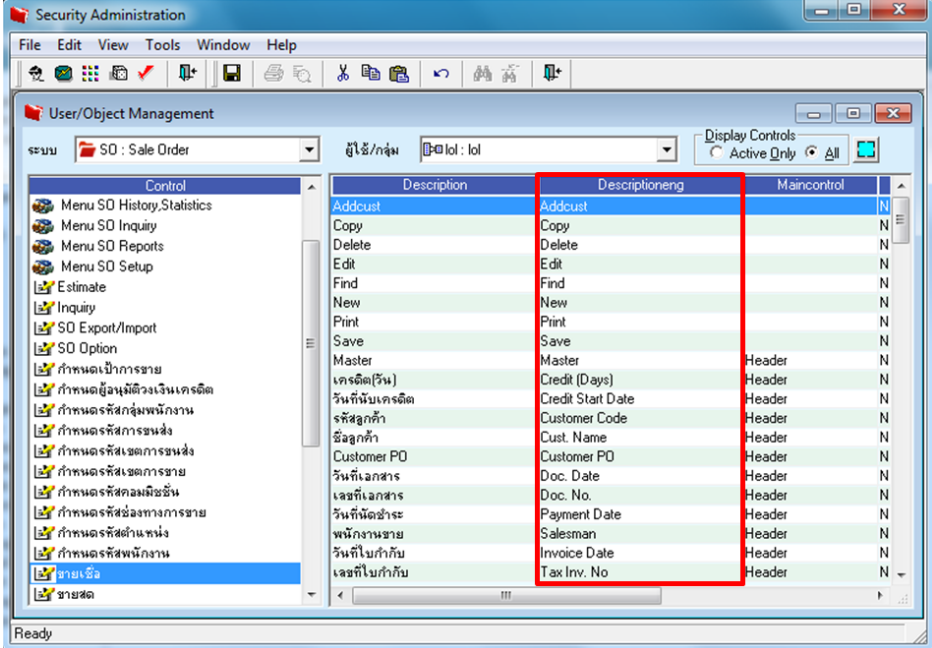

4.สถานะในการกำหนดจะมีอยู่ 4 สถานะ คือ

1.Not Set คือ ไม่มีการกำหนดสิทธิ สามารถเข้าไปทำรายการได้ตามปกติ

2.Enabled คือ มีการกำหนดสิทธิให้สามารถเข้าใช้งานได้

3.Disabled คือ ไม่สามารถใช้งานได้แต่สามารถมองเห็น

4.Invisible คือ ไม่สามารถใช้งานได้และมองไม่เห็น และบันทึก Saveไม่ได้

เมื่อทำการกำหนดหน้าจอตามต้องการของสิทธิ์ User นั้นๆเรียบร้อยแล้วให้เลือก Save ที่รูป  $\blacksquare$  เพื่อบันทึกการกำหนดสิทธิ์

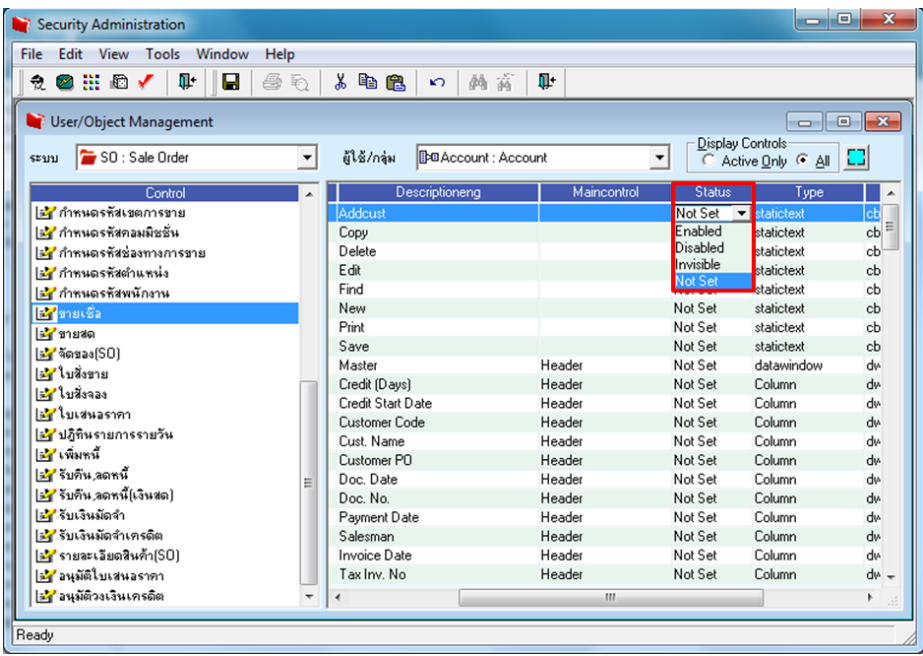

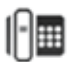